# **QoS**

 [QoS](#page-0-0)  [QoS](#page-2-0)

QoS (Quality of Service) – . QoS ,

### <span id="page-0-0"></span>QoS

ESR ( ) ( QoS)

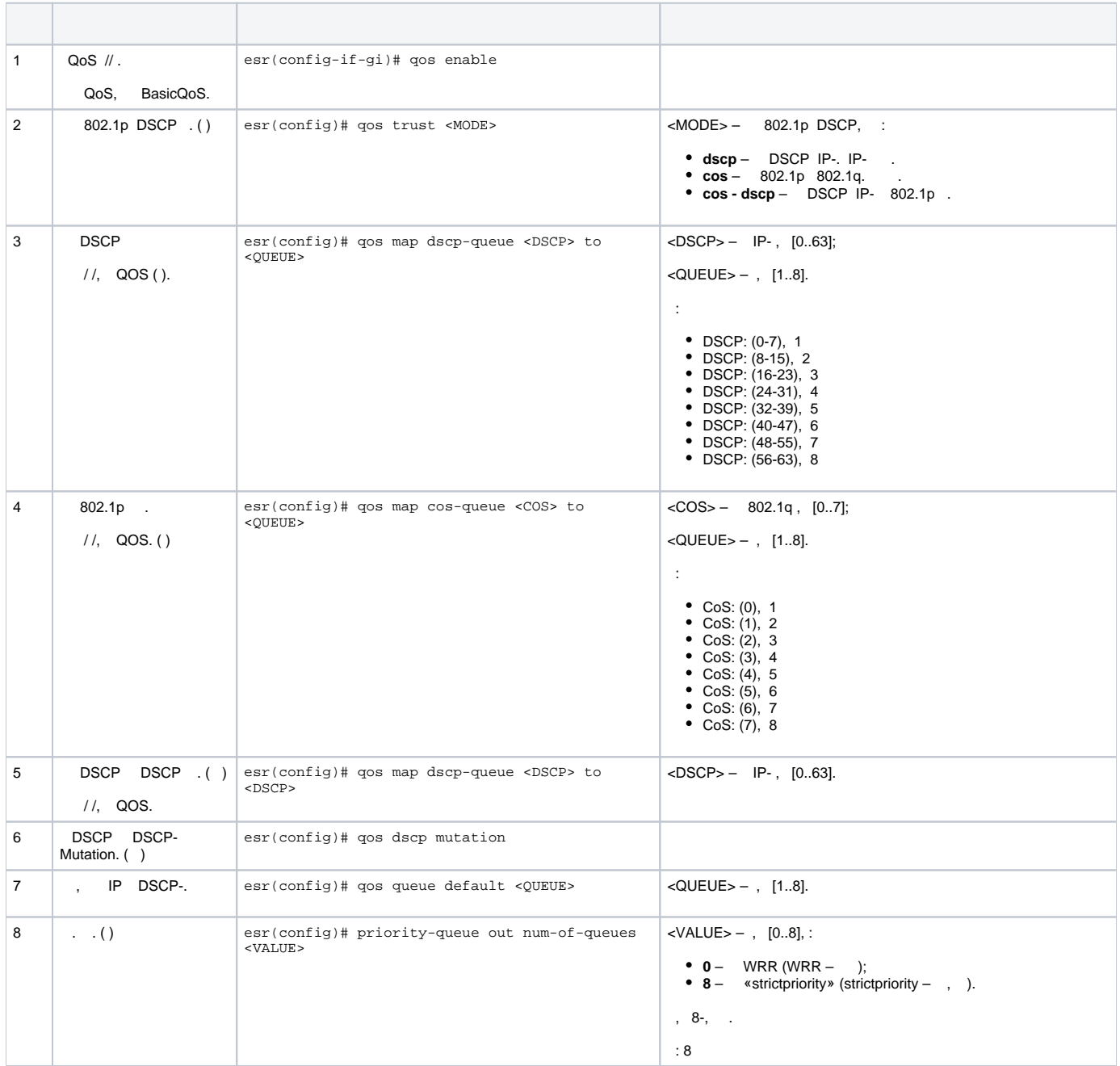

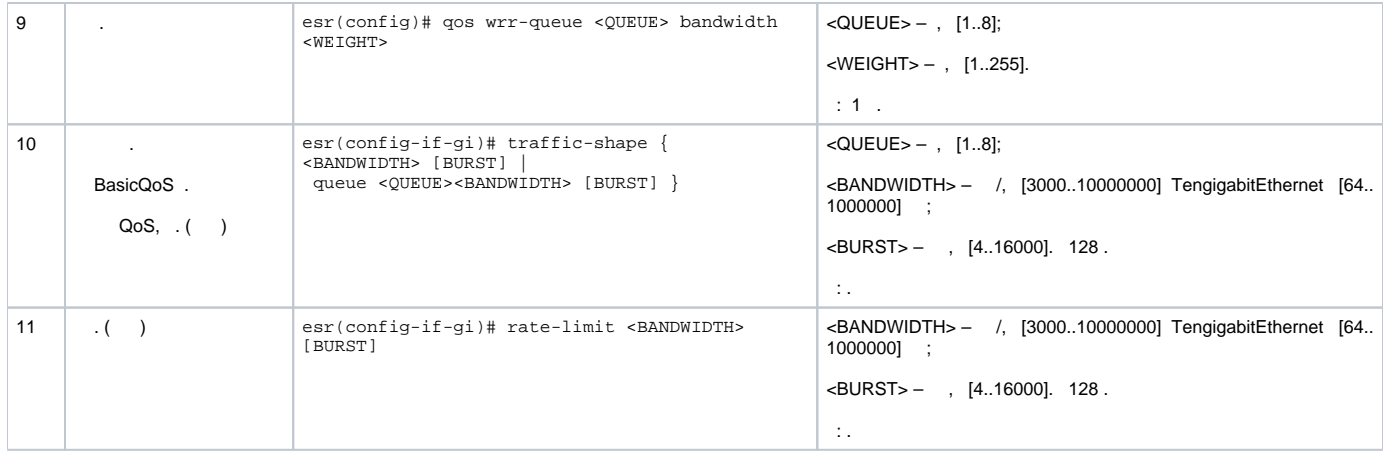

### gigabitethernet 1/0/8: DSCP 22 , DSCP 14 , 60 / .

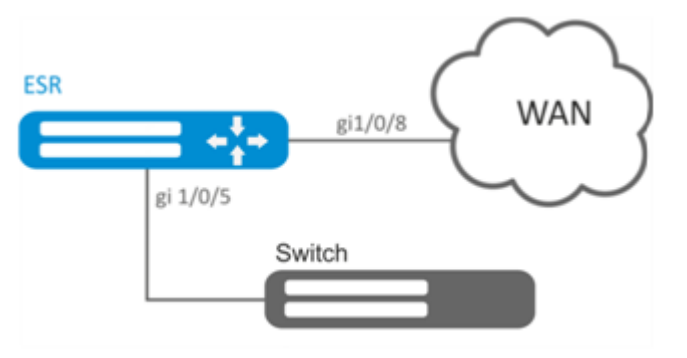

:

:

, , 1:

esr(config)# priority-queue out num-of-queues 1

#### DSCP 22 :

esr(config)# qos map dscp-queue 22 to 1

#### DSCP 14 :

esr(config)# qos map dscp-queue 14 to 7

#### QoS LAN:

esr(config)# interface gigabitethernet 1/0/5 esr(config-if-gi)# qos enable esr(config-if-gi)# exit

#### QoS WAN **:**

```
esr(config)# interface gigabitethernet 1/0/8
esr(config-if-gi)# qos enable
```
#### $60/$  :

```
\texttt{esr}(\texttt{config-if})# traffic-shape queue 7 60000
\text{esr}(\text{config-if})# exit
```
#### $QoS$  :

esr# show qos statistics gigabitethernet  $1/0/8$ 

## <span id="page-2-0"></span>QoS

#### ESR

 $\sim$ 

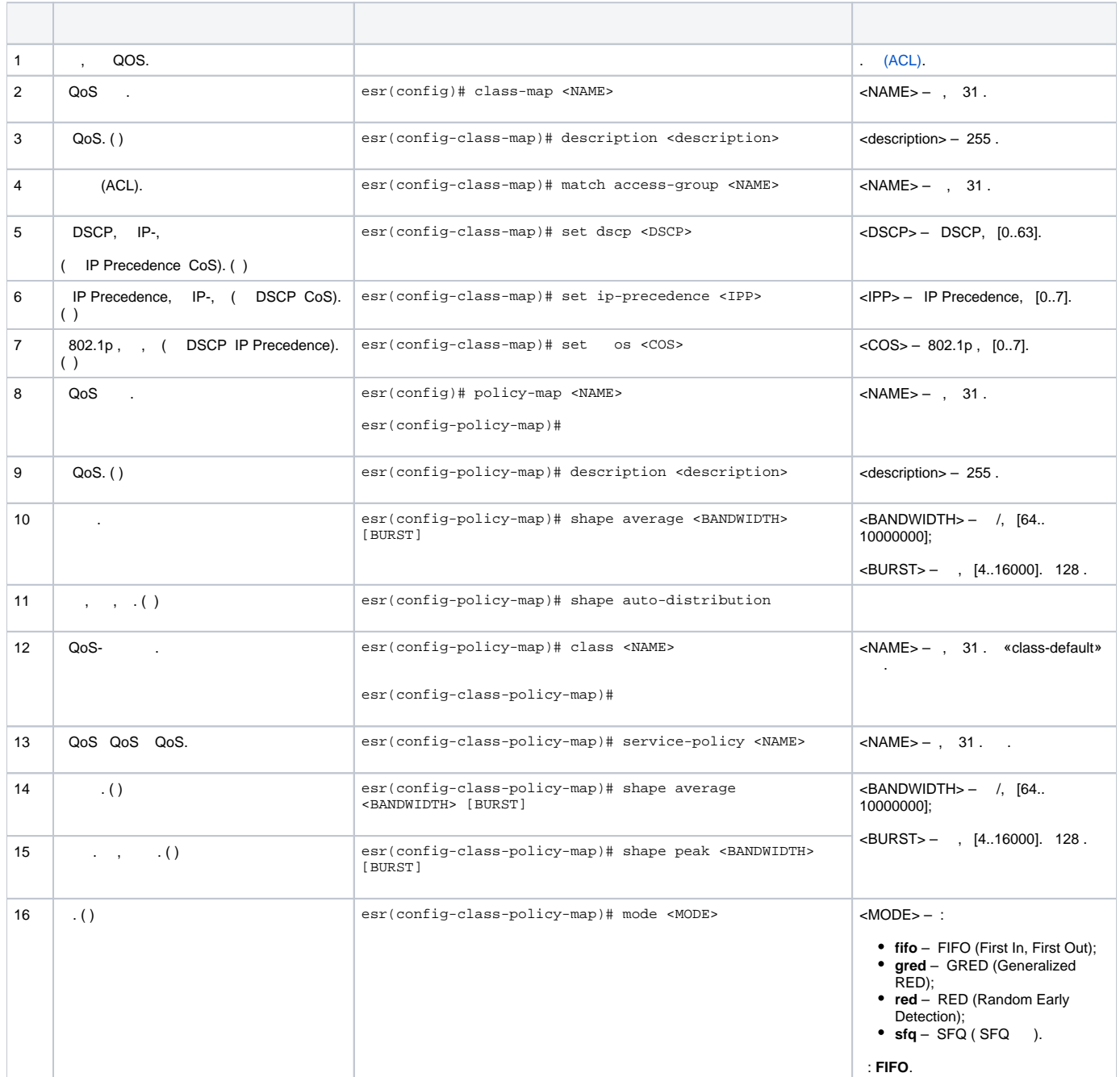

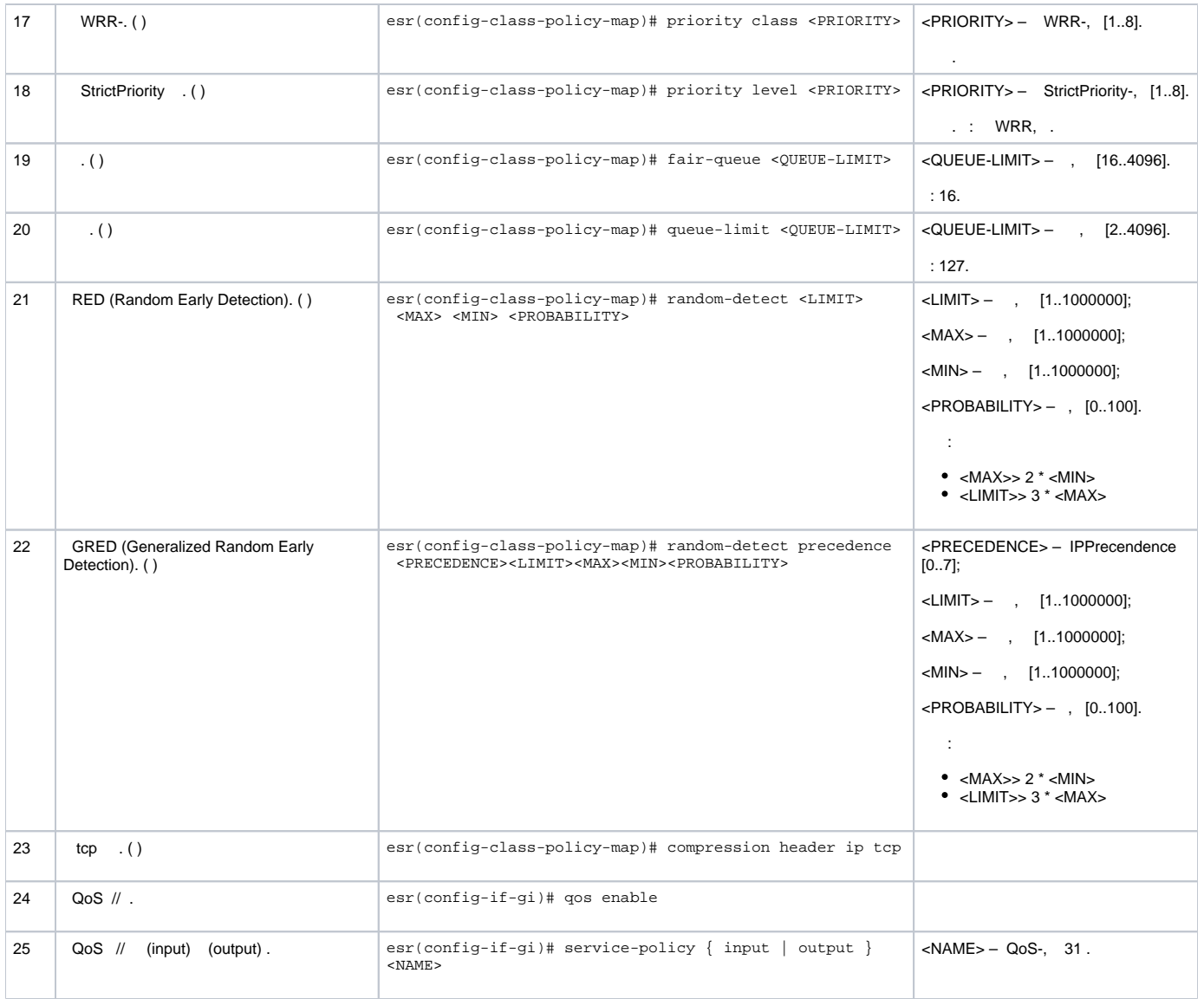

 (10.0.11.0/24, 10.0.12.0/24), DSCP (38 42) (40 / 60 /), 250 /, SFQ.

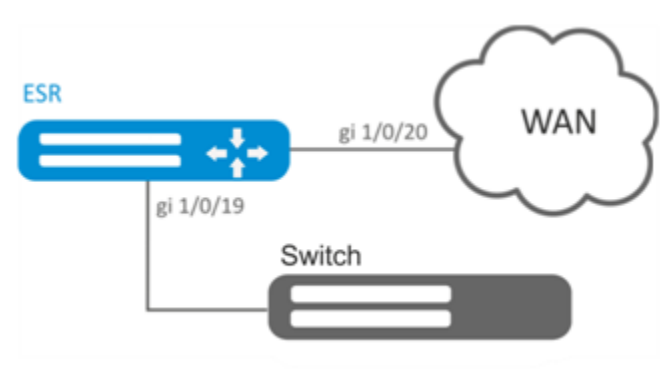

: ,  $\mathbf{r}$  :

:

```
esr(config)# ip access-list extended fl1
esr(config-acl)# rule 1
esr(config-acl-rule)# action permit 
esr(config-acl-rule)# match protocol any
esr(config-acl-rule)# match source-address 10.0.11.0 255.255.255.0
esr(config-acl-rule)# match destination-address any
esr(config-acl-rule)# enable 
esr(config-acl-rule)# exit
esr(config-acl)# exit
esr(config)# ip access-list extended fl2
esr(config-acl)# rule 1
esr(config-acl-rule)# action permit 
esr(config-acl-rule)# match protocol any
esr(config-acl-rule)# match source-address 10.0.12.0 255.255.255.0
esr(config-acl-rule)# match destination-address any
esr(config-acl-rule)# enable 
esr(config-acl-rule)# exit
esr(config-acl)# exit
```
#### fl1 fl2, , :

```
esr(config)# class-map fl1
esr(config-class-map)# set dscp 38
esr(config-class-map)# match access-group fl1
esr(config-class-map)# exit
esr(config)# class-map fl2
esr(config-class-map)# set dscp 42
esr(config-class-map)# match access-group fl2
esr(config-class-map)# exit
```
:

esr(config)# policy-map fl esr(config-policy-map)# shape average 250000

, :

```
esr(config-policy-map)# class fl1
esr(config-class-policy-map)# shape average 40000
esr(config-class-policy-map)# exit
esr(config-policy-map)# class fl2
esr(config-class-policy-map)# shape average 60000
esr(config-class-policy-map)# exit
```
#### SFQ:

```
esr(config-policy-map)# class class-default 
esr(config-class-policy-map)# mode sfq 
esr(config-class-policy-map)# fair-queue 800
esr(config-class-policy-map)# exit
esr(config-policy-map)# exit
```
QoS , gi 1/0/19 gi1/0/20 SFQ :

```
esr(config)# interface gigabitethernet 1/0/19
esr(config-if-gi)# qos enable 
esr(config-if-gi)# service-policy input fl
esr(config-if-gi)# exit
esr(config)# interface gigabitethernet 1/0/20
esr(config-if-gi)# qos enable 
esr(config-if-gi)# service-policy output fl
esr(config-if-gi)# exit
```
:

esr# do show qos policy statistics gigabitethernet 1/0/20